## **What can theworknumber.com do for me?**

#### **Get an Employment Data Report (EDR):**

A report required by the Fair Credit Reporting Act (FCRA) so you can see your personal information and who requested it. We want you to be able to see this report so here's how:

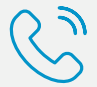

.com

**www.theworknumber.com and click on "Employee" to learn more**

**866-604-6570 EDR Request Line**

#### **Ask for Data Dispute Assistance:**

If you notice something inaccurate on your Employment Data Report (EDR) call The Work Number Employee Service Center for assistance:

**TTY- hearing impaired: 800-424-0253**

**866-222-5880 M-F 6:00 am - 8:00 pm (ET)**

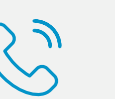

#### **Get a Salary Key:**

If someone asks you, like a verifier, to give them a Salary Key, click the web link below. This will not happen very much – actually less than 1% of the time in most cases.

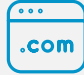

## **How do I login to The Work Number?**

### **If an Organization Needs Help:**

(including mortgage lenders, property leasing, financial institutions, a government agency, etc.)

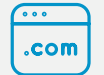

**877-442-9963 M-F 8:00 am to 8:00 pm (ET)**

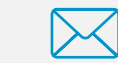

**[www.theworknumber.com](http://www.theworknumber.com)**

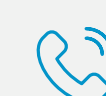

**verifiersolutionssupport@equifax.com**

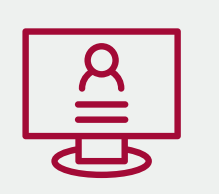

**www.theworknumber.com and click on the "Salary Key" tab**

**Have questions? Need to talk to someone? For assistance contact The Work Number Employee Service Center at: 800-367-2884 M-F 6:00 am - 9:00 pm (ET) TTY- hearing impaired: 800-424-0253**

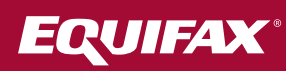

# Guide to The Work Number

Copyright © 2019, Equifax Inc., Atlanta, Georgia. All rights reserved. Equifax is a registered trademark of Equifax Inc. The Work Number® is a registered trademark of TALX Corporation, a wholly owned subsidiary of Equifax Inc. 19-103799

**Automated income and employment verifications from The Work Number® database**

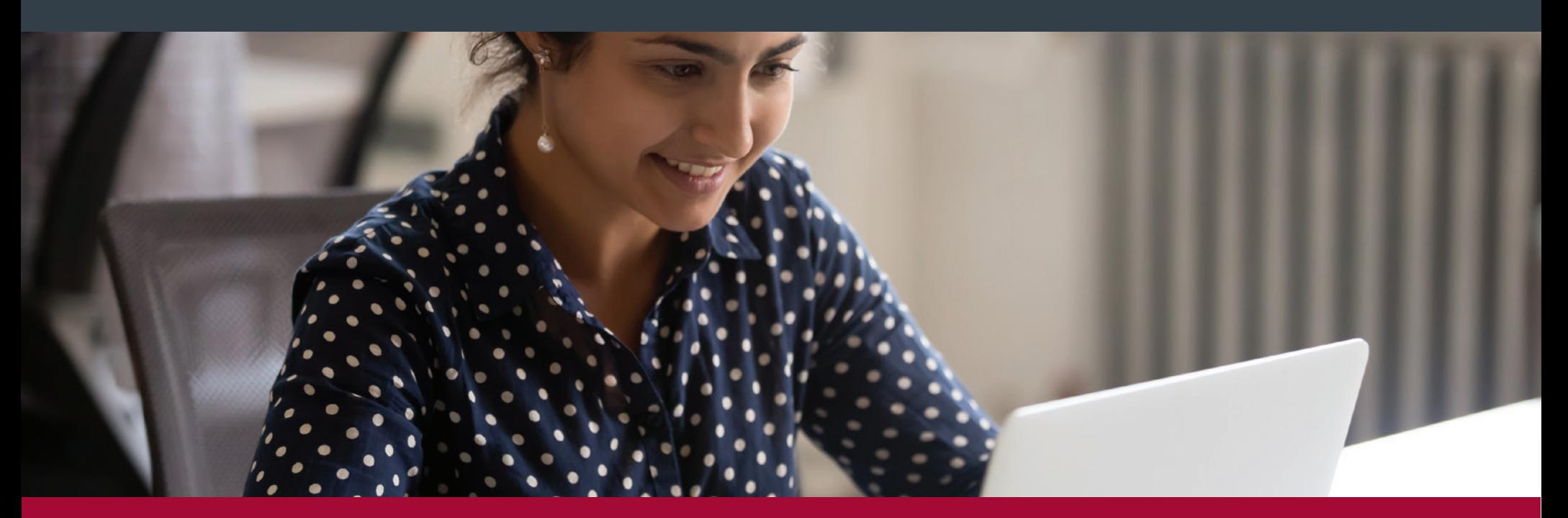

**The Work Number** from Equifax privately and quickly provides **automated income and employment verifications** 24 hours a day, 7 days a week to help keep your life moving.

- 1. Start by going to www.theworknumber.com
- 2. Click on "Employee"
- 3. Select "Log In" and follow the simple prompts, the Employer Code is 36063
	- If this is your first time pick "Register Now"
	- If a retuning user enter your username and password you set up
- 4. The screen prompts will walk you through all the steps to help verify your identity and keep your account private while offering helpful messages if you have problems.

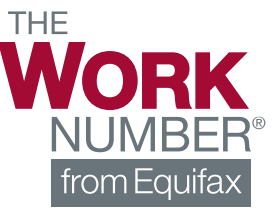